## Ограничение скорости доступа к интернет-ресурсам.

Если ваш интернет-провайдер предоставляет недостаточно широкий интернет-канал или вы хотите ограничить скорость доступа пользователя к второстепенным сетевым ресурсам, вы можете создать правило «Ограничение скорости». Для этого в настройках пользователя или группы во вкладке «Правила и ограничения» выберите Добавить → Ограничение скорости.

Введение ограничений оправдано в тех случаях, если у пользователя есть некий приоритетный трафик (например, почта), а другие виды трафика (к примеру, ftp или http) должны быть ограничены.

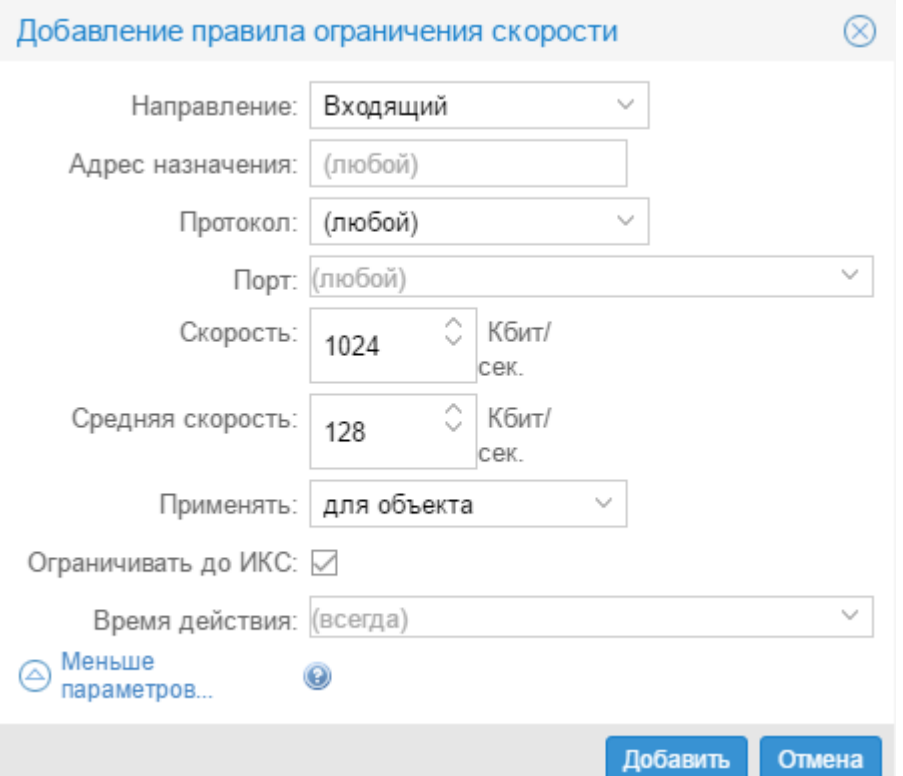

В настройках правила также можно указать направление действия правила, протокол, порт и время работы. Применение правила может трактоваться тремя способами:

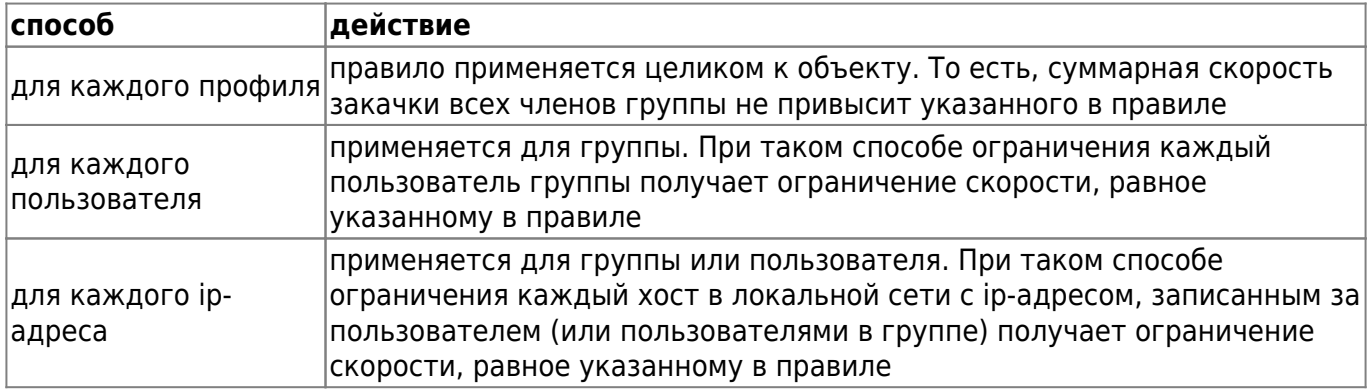

Для того, чтобы полностью ограничить скорость пользователя, в том числе и до самого ИКС, используется соответствующий флажок.

Параметр «Средняя скорость» используется только для соединений, проходящих через проксисервер. При его указании соединения, не превышающие по объему данных тот размер (обычно

это загрузка небольших веб-страниц), что указан в поле «Скорость», будут загружаться с такой же скорость. Соединения, превышающие этот объем (закачка файлов и прочее) будут загружаться со средней скоростью.

From: <https://doc.a-real.ru/> - **Документация**

Permanent link: **<https://doc.a-real.ru/doku.php?id=pipe50>**

Last update: **2020/01/27 16:28**

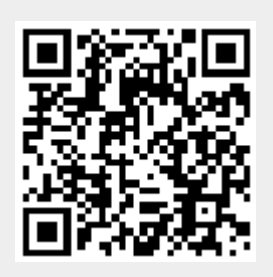